# **QA**

## **Description**

Record sessions, terminal emulation screens and user input in Entire Test Client format to disk. These data are used by Software AG support and development for the reproduction of problems.

Using the key combination CTRL+Q, you can switch this mode on and off.

When you issue the QA command to switch this mode on, a dialog box appears in which you have to specify a folder and file name for the data to be recorded. The file extension is always *qau*.

Data are recorded until you issue the QA command again. Another dialog box appears in which you can enter a short description (up to 39 characters). If you choose the **Cancel** button, a description is not added to the data file.

During terminal emulation, the character Q is shown in column 61 of the status line when QA is active.

#### **Syntax**

QA

## **Variables Returned**

None

### **Related Commands**

REC\_BUFF, REC\_SCR, REC\_XFER

#### **Usage**

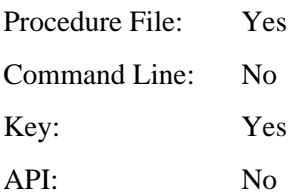